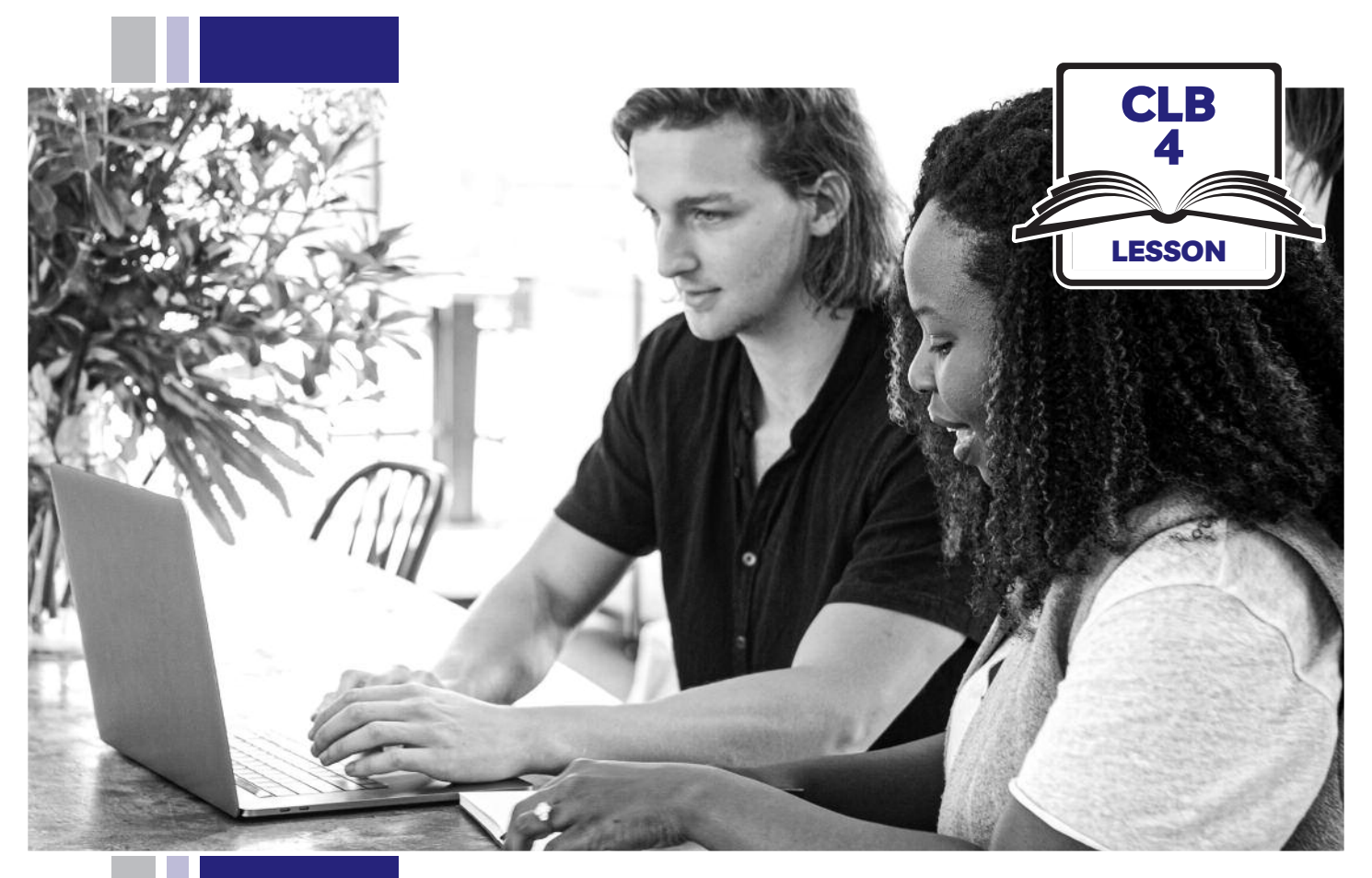

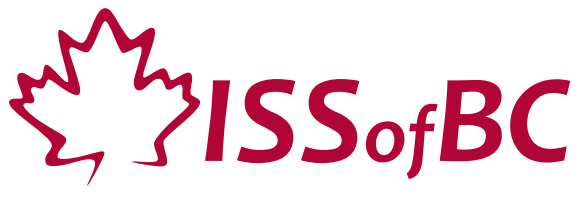

# Digital Literacy Curriculum Resource Module 3 Online Skills Basics

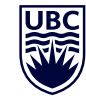

THE UNIVERSITY OF BRITISH COLUMBIA **Learning Exchange** 

Funded by:

Immigration, Refugees and Citizenship Canada

Financé par : Immigration, Réfugiés et Citoyenneté Canada

## Module 3: Online Skills Basics • *TEACHER NOTES*

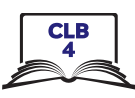

#### **Learning Objectives**

- 1. Identify different browsers: Chrome, Firefox, Safari, Microsoft Edge, Internet Explorer
- 2. Know common browser commands
- 3. Understand a web address format
- 4. Use the address bar
- 5. Search for information online
- 6. Use keywords to search for information

#### **Pre-requisite Skills**

- **Mouse Skills**: hold the mouse, left click, double click, scroll, different shapes of the cursor
- **Navigating**: opening/closing a program, cursor placement, highlighting
- **Keyboarding**: basic typing, Enter key

#### **Preparation**

- Set up a room with computers or laptops for each student
- Place one or more internet browser icons on the desktop and pin one or two icons to the taskbar on each computer
- Read through the lesson outline and notes for the teachers
- Print the handouts for students
- Turn on the projector or the interactive whiteboard

#### **Notes about the lesson:**

- In the lesson, the --> symbol is used to give the answer when it's a part of the script. Otherwise, the word 'Answer' is used.
- Vocabulary: Don't spend time teaching vocabulary. Demonstrate where things are on the computer and how they work.

#### **Materials**

- Computers/laptops/tablets with access to the internet
- Handouts of the lesson activities
- Projector or interactive whiteboard for demonstrating the skills to students. If those are not available, use the teacher's computer and enlarge the visuals for teaching
- *Language Companion* or a student portfolio to teach the concept of tabs

#### **Visuals**

• Module 3-CLB 4-Review-Visual

#### **Handouts**

- Module 3-CLB 4-Digital Skill 1-Learn-Handout Identify Different Browsers
- Module 3-CLB 4-Digital Skill 2-Learn-Handout Know Common Browser Commands
- Module 3-CLB 4-Digital Skill 2-Practice-Handout Know Common Browser Commands
- Module 3-CLB 4-Digital Skill 3-Learn-Handout Understand a Web Address Format
- Module 3-CLB 4-Digital Skill 3-Practice-Handout Understand a Web Address Format
- Module 3-CLB 4-Digital Skill 3-Practice-Answer Key Understand a Web Address Format
- Module 3-CLB 4-Digital Skill 4-Learn-Handout Use the Address Bar
- Module 3-CLB 4-Digital Skill 4-Practice-Handout Use the Address Bar
- Module 3-CLB 4-Digital Skill 5-Learn-Handout Search for Information Online
- Module 3-CLB 4-Digital Skill 5-Practice-Handout Search for Information Online
- Module 3-CLB 4-Digital Skill 5-Your Turn-Handout Search for Information Online
- Module 3-CLB 4-Digital Skill 6-Learn-Handout Use Keywords to Search for Information
- Module 3-CLB 4-Digital Skill 6-Practice-Handout Use Keywords to Search for Information
- Module 3-CLB 4-Digital Skill 6-Your Turn-Handout Use Keywords to Search for Information

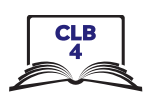

## LESSON

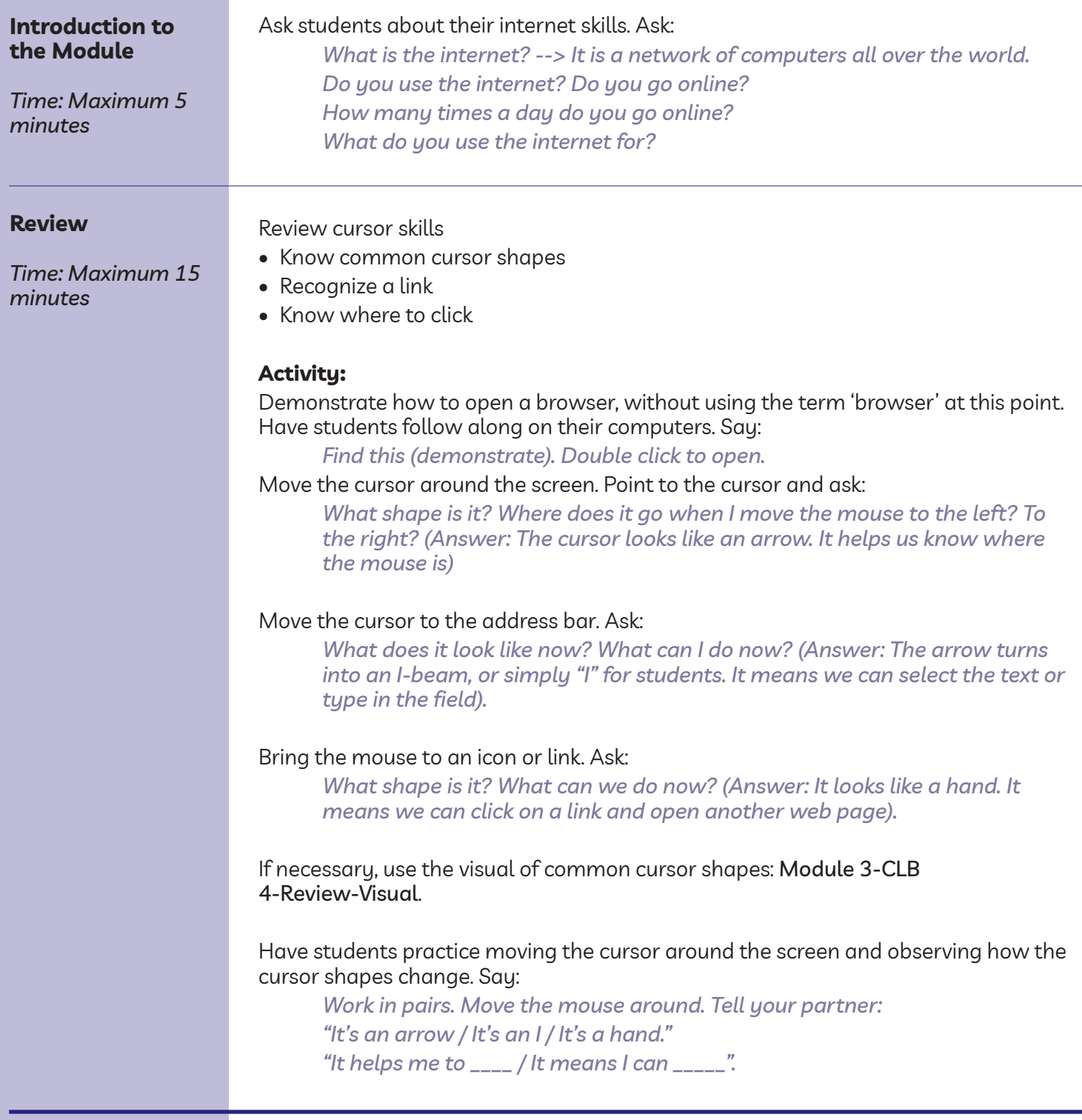

and the control of the control of the

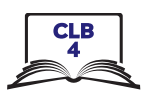

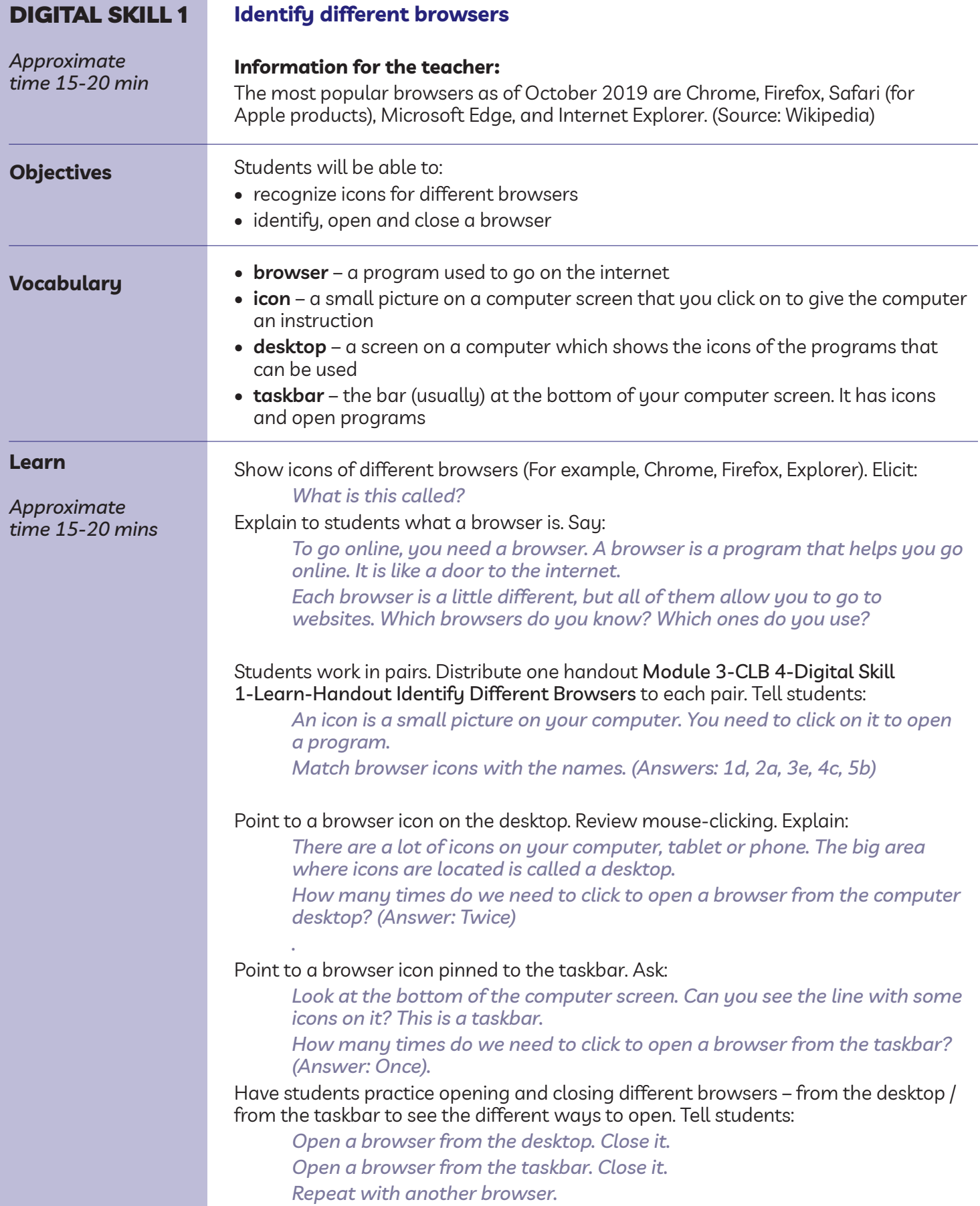

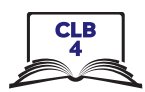

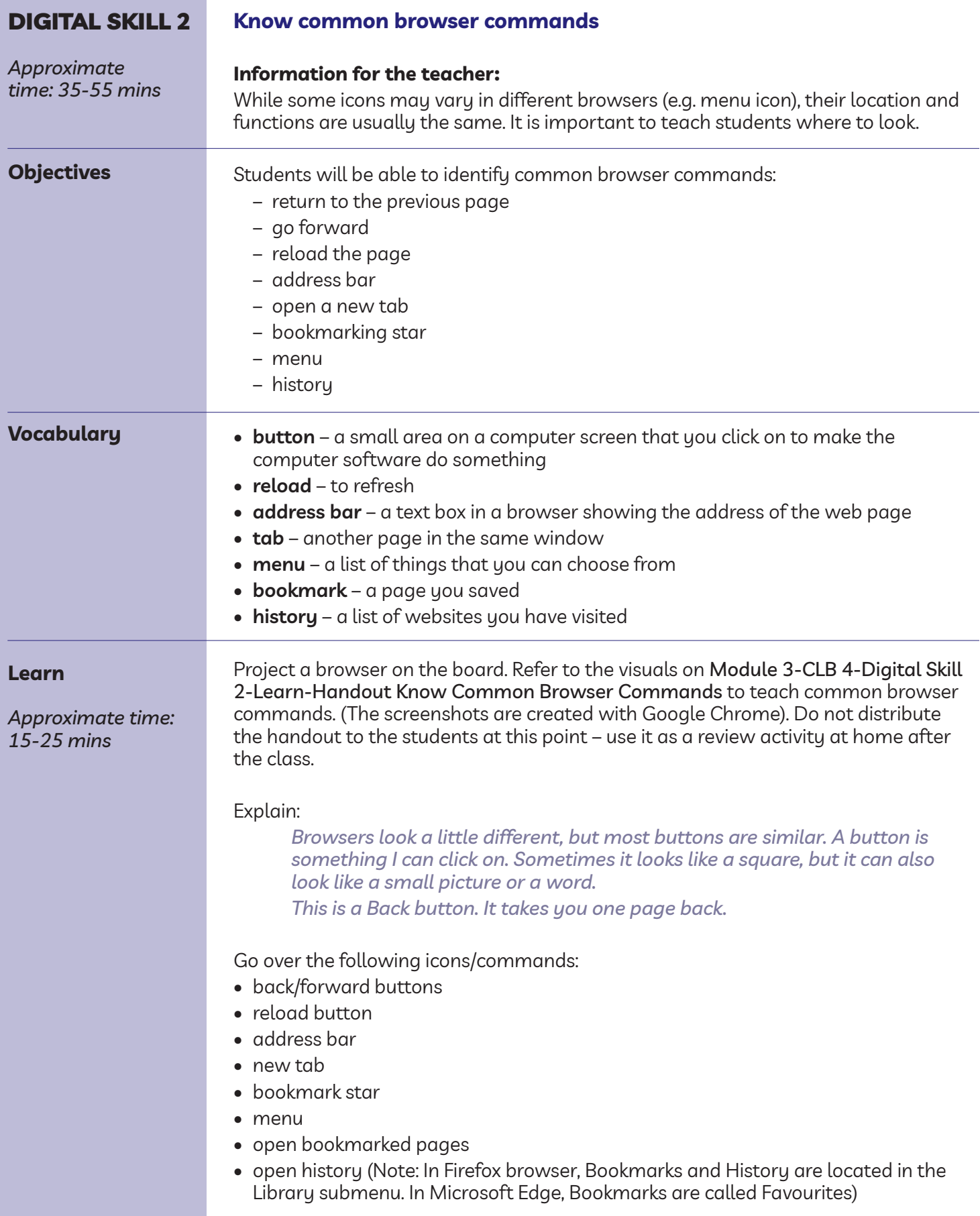

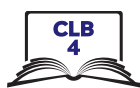

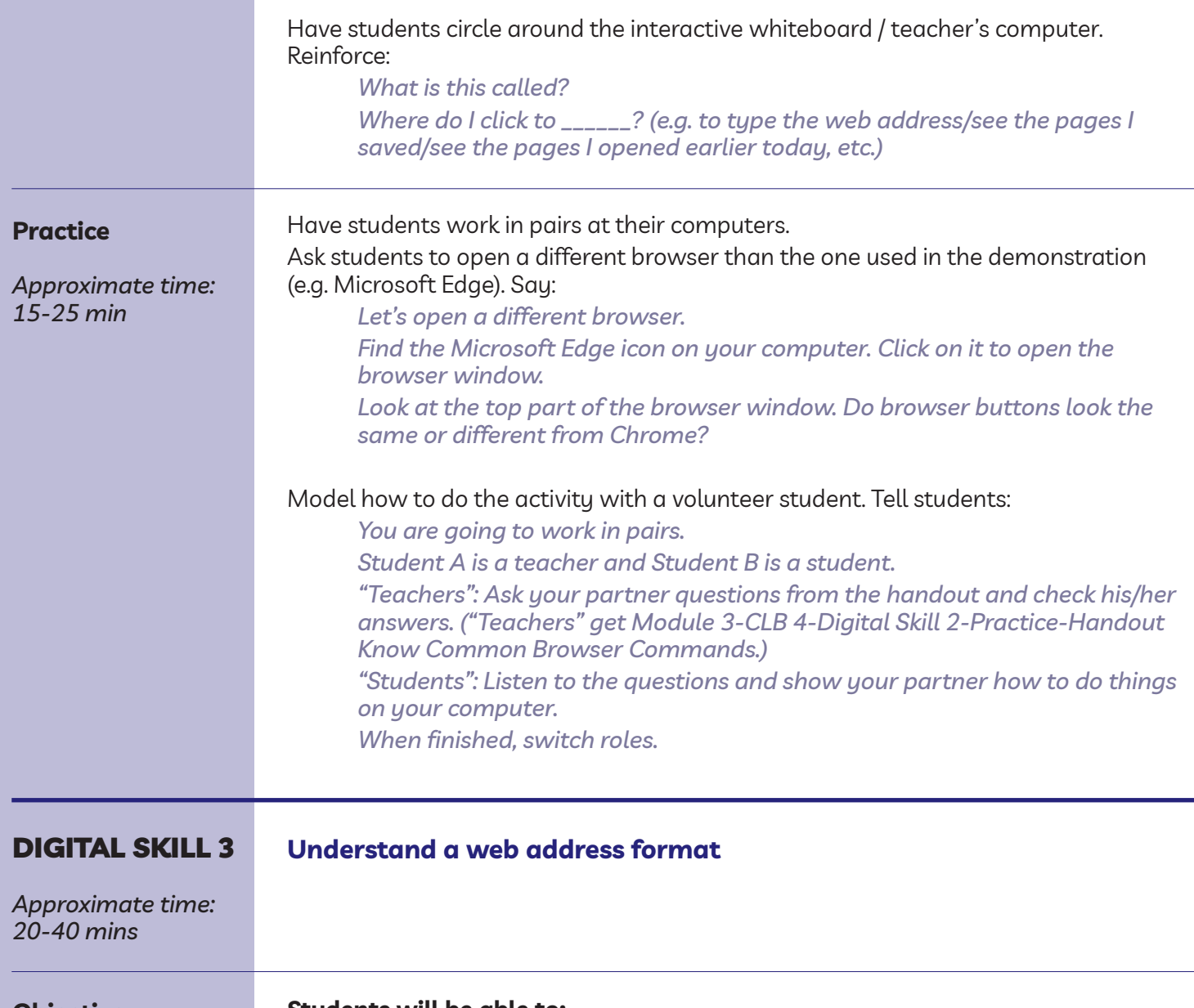

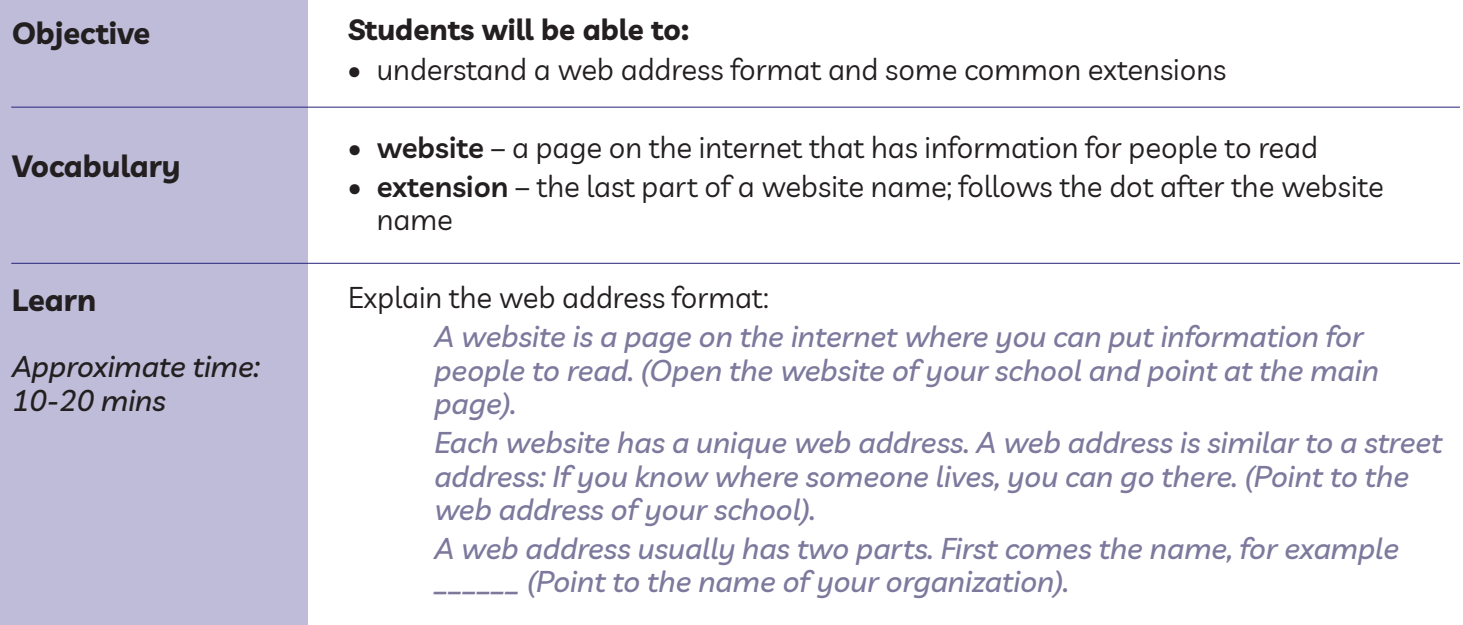

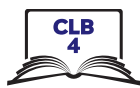

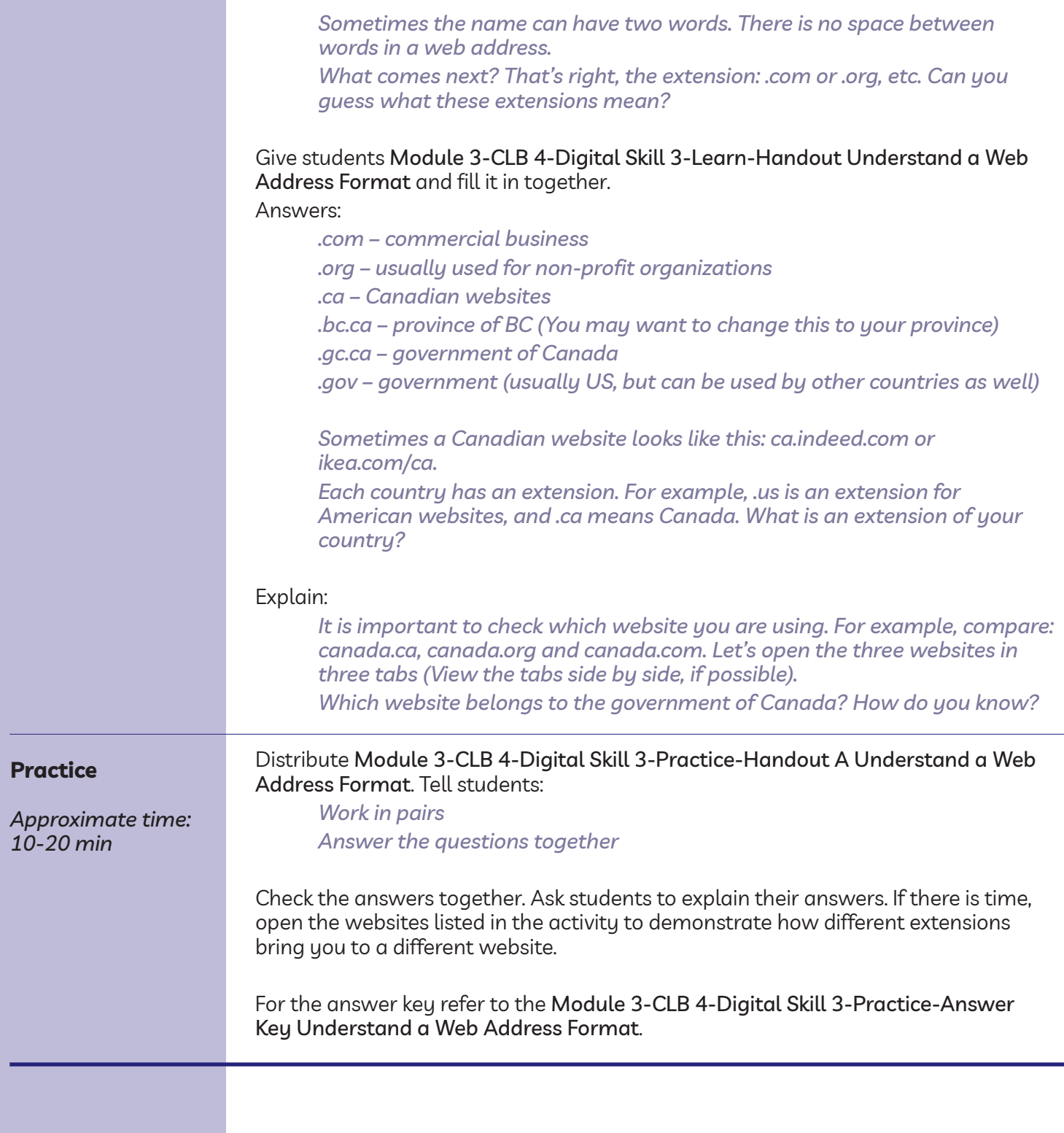

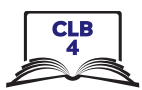

## DigitaL SkiLL 4

**Use the address bar**

*Approximate time: 15-30 min*

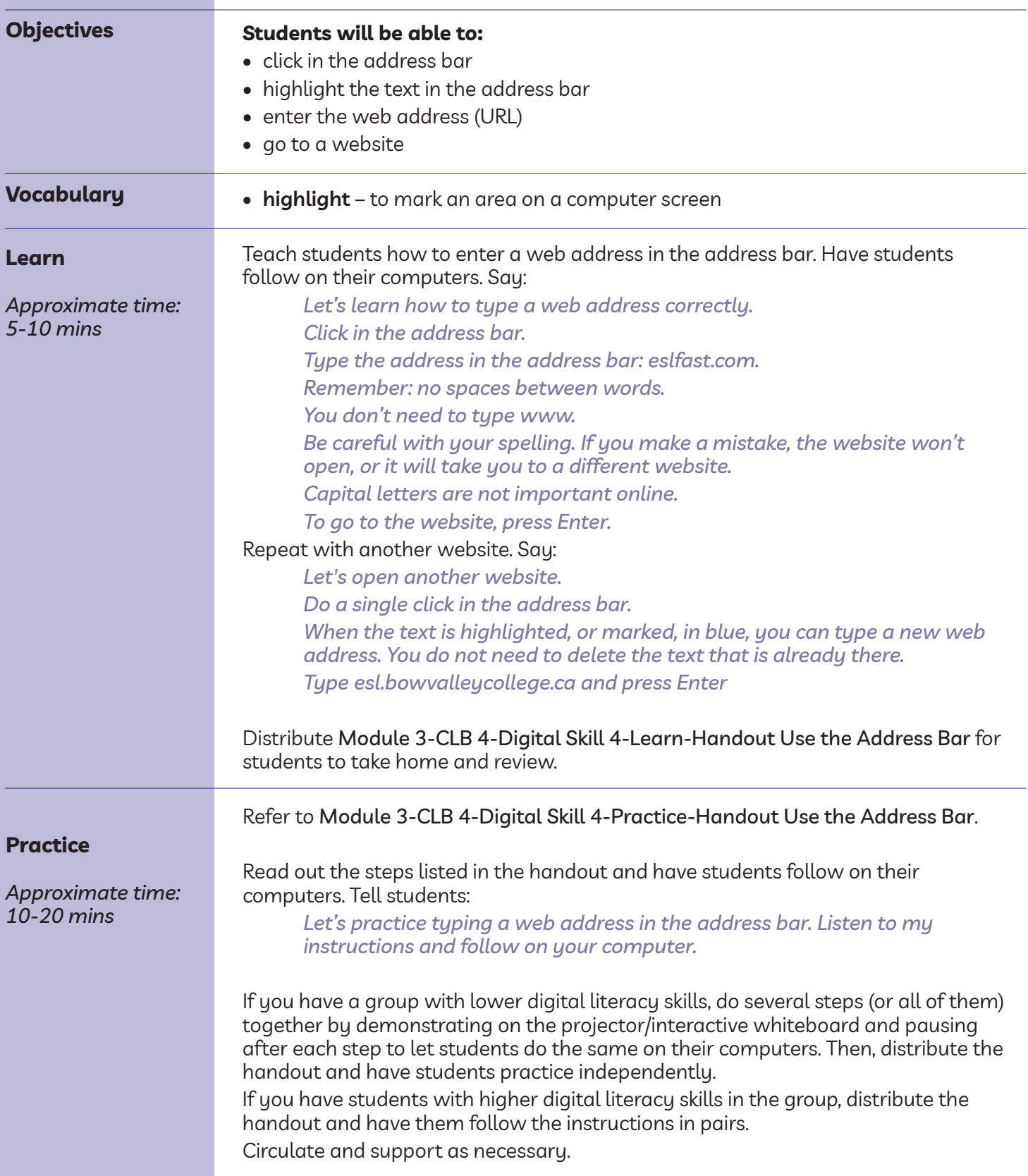

F

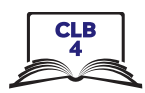

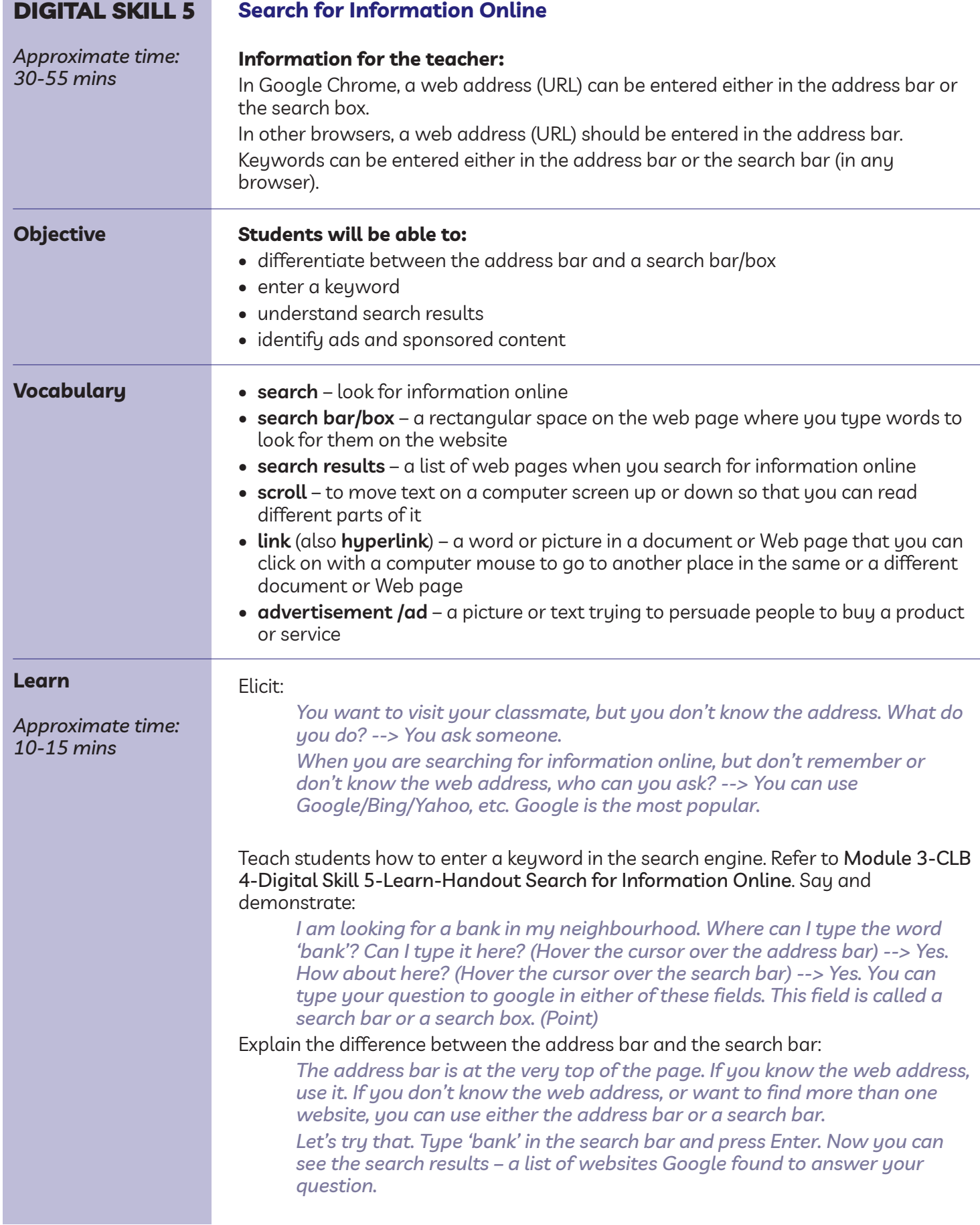

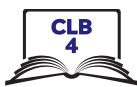

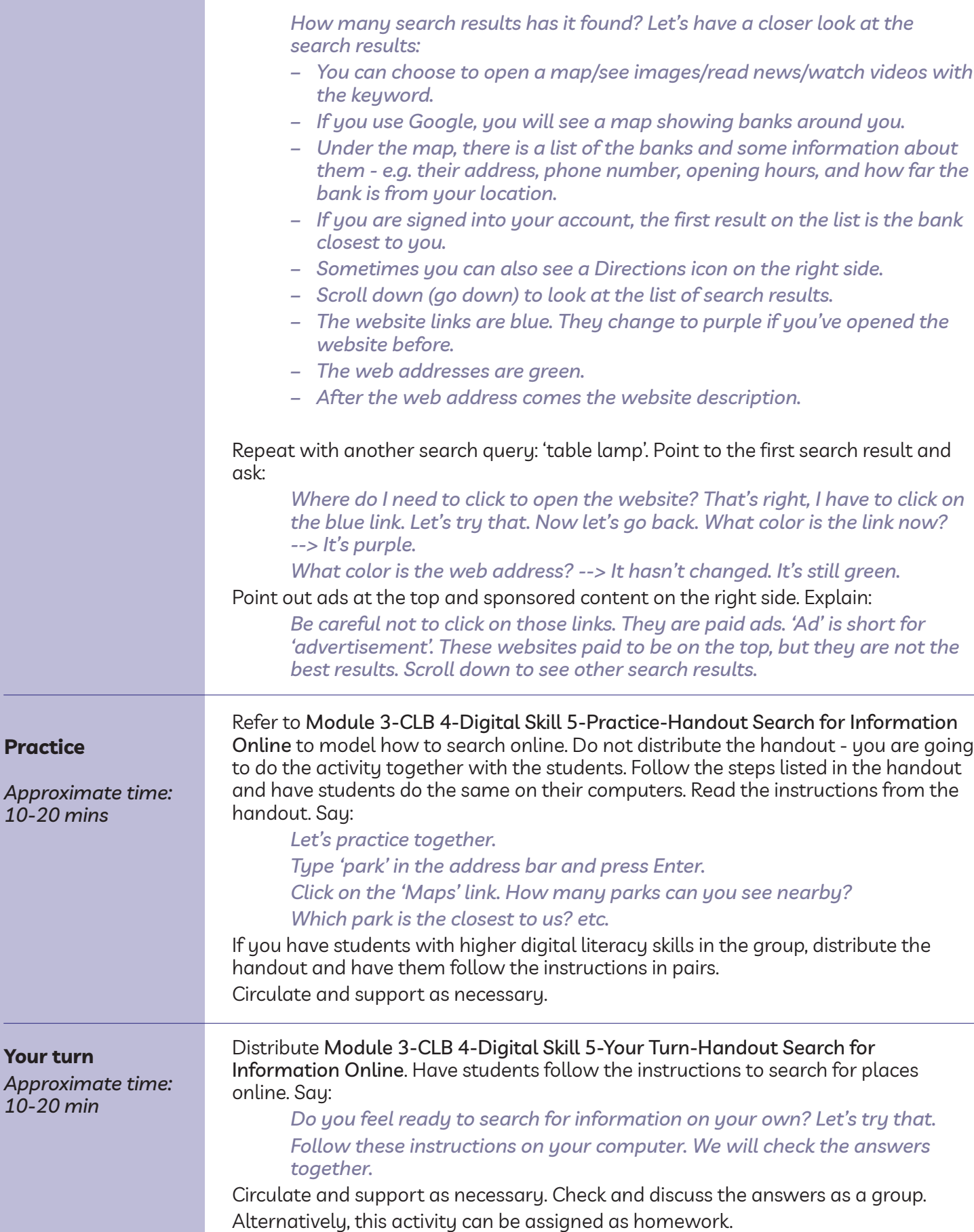

**Your turn**

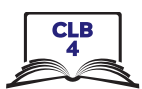

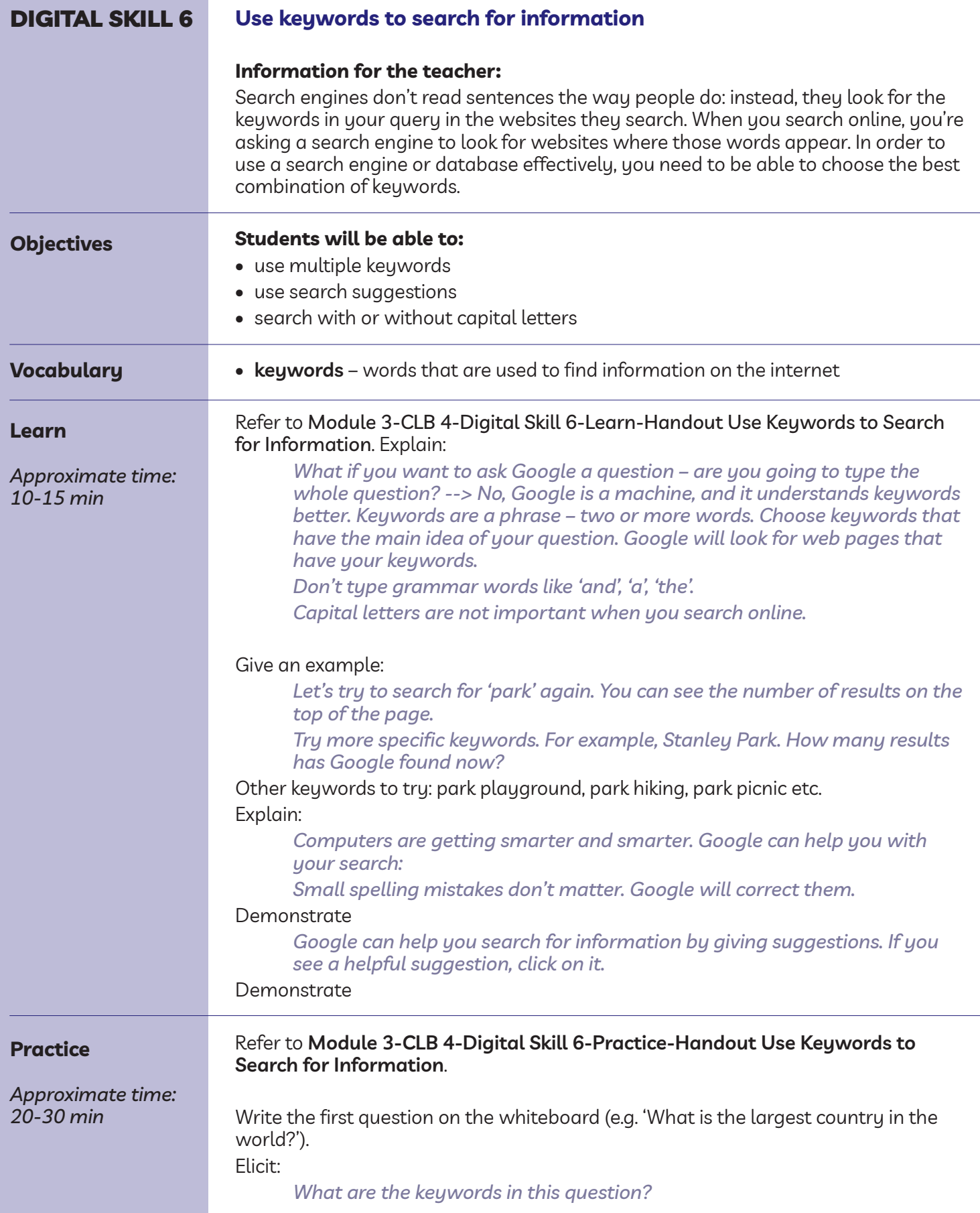

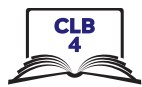

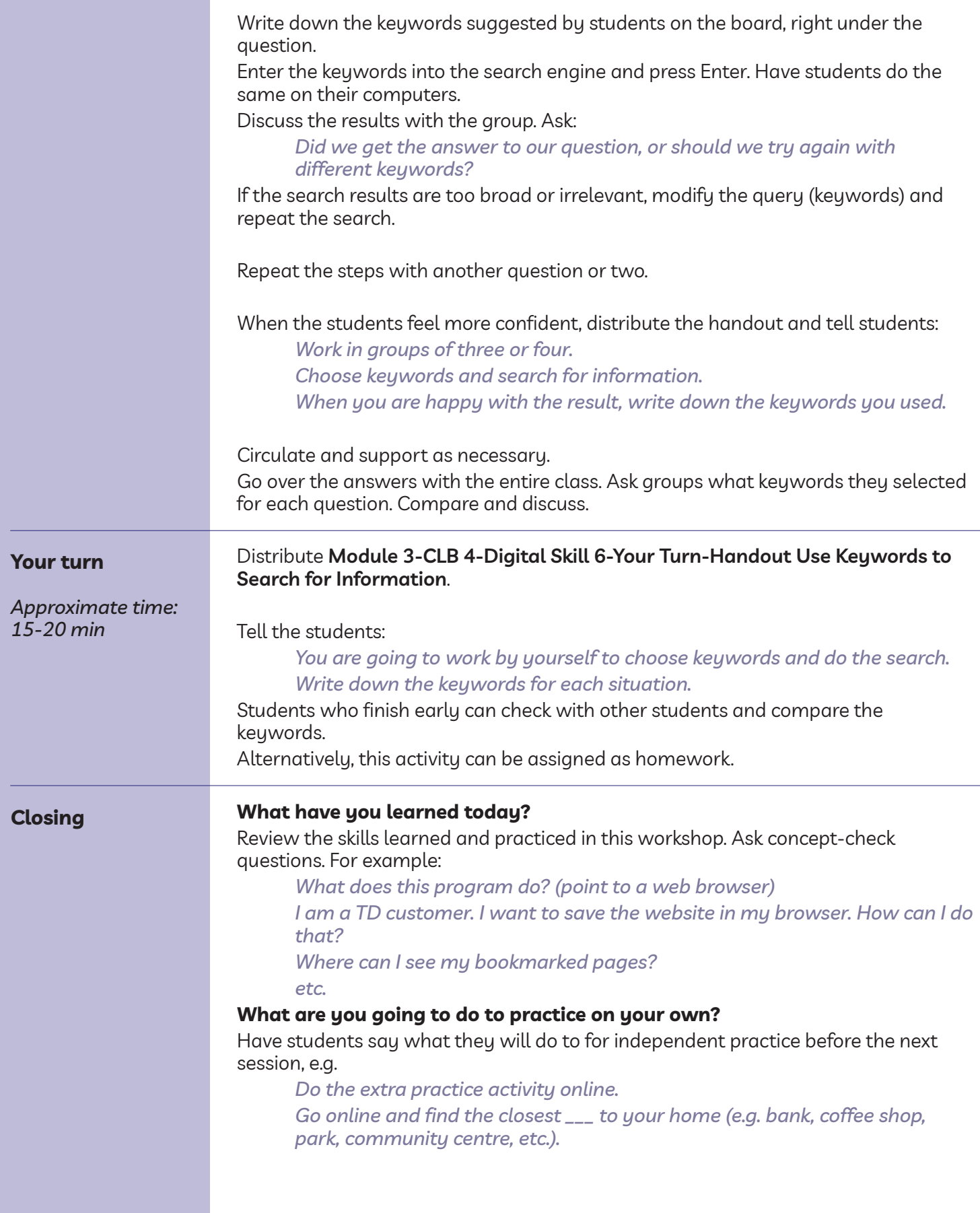